# 3Dプリンタを活用したカリキュラムの作成 [2] (令和元年~令和2年)

# 産業デザイン科 小野 勝 荒川 竜輔

#### **1** はじめに

昨年度より, 3Dプリンタを訓練で有効活用し,試作 品の制作を体験することで,学生の立体物造形への理 解力向上と 3DCADモデラーへの就職活動に活かすこ とを目的とし,新しいカリキュラムを作成するために 当研究を行った.

本年度は,作成したモデルカリキュラムを試行し, その成果について検証を行う.

# **2** 研究の概要

学生が作成した 3DCAD データが生産過程で活用で きるソリッドデータであるかを 3D プリンタによって 評価する授業内容とすることを目標に、実際に製品作 成することにより検証するとともに,その制作過程に おいてデータの不具合に気づき,検討・修正できる過 程を設けたカリキュラムを作成し、試行を行った.

#### **3** 試行内容

昨年度のカリキュラム内で実験的に 3D プリンタで の出力を授業内で行うことを試みた.

学生が作成したデータについては、外観こそ完成さ れてはいるが,実際はサーフェスの継ぎ目に小さな空 間が見受けられた.【図1参照】

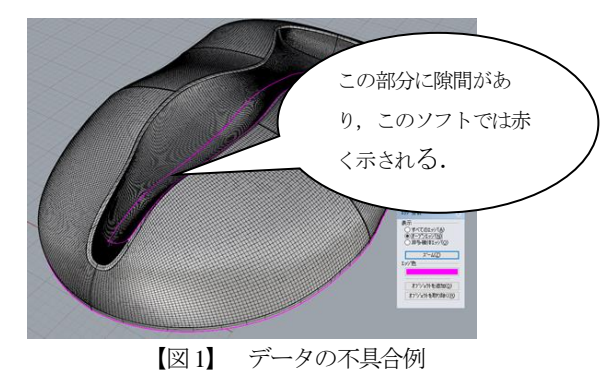

この状態では出力可能(3Dプリンタによる作成可能) なデータ(本研究では STLデータを使用)に変換できな いことが分かった. そのため学生は自主的に授業時間 外にデータの修正をすることとなった. 指導員がいな い状態での作業は学生へのストレスに繋がり,CAD での製図作業に苦手意識を持つ場合もあると考え、試 行に際し,授業時間内にデータの修正から出力までで きることが望ましいと考えた.

そこで試行に用いるカリキュラムの内容については, 前年度行ったカリキュラムを参考に授業内で完結する ことを目指し作成した.

試行したカリキュラムと前年度との比較は,【表 1】のとおり. なお、赤字は当研究に関わる内容であ り、矢印は移動を、取り消し線は内容の変更を示す.

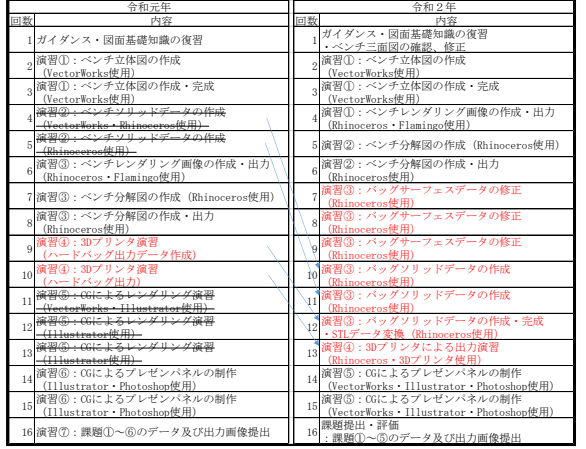

【表1】 カリキュラムの新旧比較

主な変更点は、ソリッドデータを作成する課題を1 つにまとめ,課題の完成度を上げる工夫をした.また CG ソフトを用いたレンダリング作成課題を削減し, 求人の多い 3D-CAD を用いたデータの修正時間を設け ることで、近年の 3DCADモデラーの求人ニーズに対 応することを目指した.

#### **4** 試行準備

#### **4.1** 既存のデータについて

本研究で行う試行は,昨年度1年後期の授業課題 である「HARD BAGのデザイン提案」で制作したサー フェースデータを用いて行う.

サーフェースデータを制作した経緯については以 下のとおりである.

- (1) 各自考えたアイデアをクレイモデルによって立体 化.アイデア決定後,三次元モデル測定機によっ て必要な形状データ(稜線のデータ)を計測.
- (2) 計測データを3D-CAD(Rhinoceros®)に入力し, 稜線の 位置を表現,そこに面を隙間なく貼りサーフェー スデータを作成する.
- (3) クレイモデルの造形変更に合わせてデータの修正 を行い,必要に応じてレンダリングを行い視覚効 果の確認を行い,その結果をクレイモデルへ反映 することを繰り返し行う.
- (4) 最終案決定後は,アイデアの発表で使用するレン ダリングデータを作成し終了. なお、のデータを以後【データ1】とする.
- **4.2** 既存のデータのチェックと作業内容確認

試行するにあたり,どのような点に注意したらスム ーズに学生が制作できるかを考え,モデルカリキュラ ムを作成するが,そのためには,現状学生が保有する データの状態と,そのデータをどのようにソリッドデ ータにしてゆくかの作業の流れを把握する必要がある.

そのため、現状データの問題点について把握するた め,学生が作成したデータ(以下【データ 1】)を用い てデータの確認・修正作業から 3D プリンタでの出力 まで以下に示す8工程を体験し、実際にかかる時間や 指導のポイントについて洗い出してみた.

- (1)【データ 1】の修正を行う.具体的にはサーフェス 間に隙間がある場合の結合処理を行う.
- (2) 3Dプリンタの最大出力サイズが 1辺約180mmの立 方体であるため, 縮小処理 (×02) を行う,
- (3) 縮小したデータの内側に 3mmのオフセットした面 を作成する.
- (4) 外側と内側の面を繋ぎソリッド形状にする.
- (5) ソリッド化されたデータに隙間がないか,エッジ を解析し確認する.
- (6) 作成したデータをプリント可能なデータに変換す る.(RhinocerosではSTL形式に変換)
- (7) 3D プリンタで出力するため,専用ソフトで読み込 み,レイアウトを決めて出力する.

#### **4.3** 体験から気付いたこと

前項の体験で分かったことは以下の 5 点であった. (1) 2面により出来た稜線が三つ以上交わった部分は,

- そこにどのような角Rを施すかの計画の重要性.
- (2) 面形状がシンプルであるとデータ変更が容易にな り誤操作によるエラーを防げる. (コントロールポ イントが多く複雑な形状にフィレットをかけると面 結合の際エラーが出やすい)
- (3) 素材の厚さ以上の角 R をかけないと, 内側にオフ セットして面を作成する場合,中心点が取れずにエ ラーとなる.
- (4) 面の結合エラー(Rhinoceros では「オープンエッ ジ」という)が多数ある場合,強引に結合を試みる と、他の面でエラーが生じる場合がある.
- (5) 上記の作業が多いほど時間がかかる. 学生の提案 した形状の複雑さによって完成までの時間に差が生 じる.

**5** 試行

学生の作成したデータには、明らかに難易度の違い がある. シンプルな造形でしかも平面で構成されたも のほど,作成時間は少なくなる.

一方,局面を多用し複雑なものはエラーも生じやす く,その修正には時間がかかる.

以上のことを踏まえて,準備に入ることにした.

今回,学生がデザインした HARD BAGは、合計 11 点あるが、その一部を【図2】に示す.

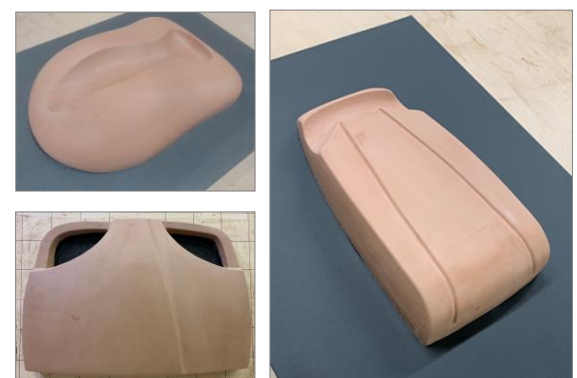

【図2】 学生デザインのHARD BAGの例(クレイモデル)

# **5** 試行結果

# **5.1** 試行中気付いたこと

造形指導では,学生の求める総計をいかにシンプル に導くかを心掛けているが,複雑さの中に造形コンセ プトを見出している学生は,自分の持つ造形技術を超 えた作品を作ろうとする. その場合、クレイモデルで は精度感のないものになりがちであるし, CAD デー タ作成では多くの時間を要し,結果職員のサポートも 増えてしまう.

# **5.2** 次年度に向けての改善点

時間内で,最大のパフォーマンスを出すためには, どのようにしたらよいだろうか.

そこで考えた工夫点は以下3点である.

- (1) 早く完成した学生には,複雑で時間がかかる学生 のアシスタントとして参加してもらい,造形による 難易度の違いを体感してもらう.
- (2) 難易度が高い造形にチャレンジしている学生は, 一人でできる限界を知り,アシスタントとの共同作 業でそれが補えることを学んでもらう.
- (3) 3D プリントは全員が同時に行うことで,作業が遅 れた場合の周りへの影響を考えながら作業をするこ とを学んでもらう.

# **6** おわりに

本研究により学生の立体物造形への理解力が向上し, 幅広い求人ニーズに応える結果となることを願ってい る.